## QUAGGA ROUTING SOFTWARE

Documentación complementaria

#### **BINARIOS DEL PAQUETE QUAGGA:**

tar@pcA-71:~\$ ls -l /usr/lib/quagga/ total 1792 -rwxr-xr-x 1 root root 817188 2012-10-11 18:05 bgpd -rwxr-xr-x 1 root root 202288 2012-10-11 18:05 isisd -rwxr-xr-x 1 root root 290136 2012-10-11 18:05 ospf6d -rwxr-xr-x 1 root root 9520 2012-10-11 18:05 ospfclient -rwxr-xr-x 1 root root 14000 2012-10-11 18:05 ospfd -rwxr-xr-x 1 root root 123736 2012-10-11 18:05 ripd -rwxr-xr-x 1 root root 96376 2012-10-11 18:05 ripngd -rwxr-xr-x 1 root root 30236 2012-10-11 18:05 watchquagga -rwxr-xr-x 1 root root 205548 2012-10-11 18:05 zebra

#### **PUERTOS EN LOS QUE zebra Y ripd ESPERAN CONEXIONES:**

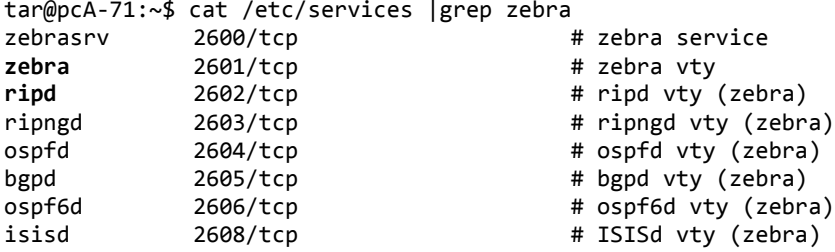

### **ARCHIVOS DE EJEMPLO DE CONFIGURACIÓN DE zebra y ripd**

tar@pcA-71:~\$ locate zebra |grep examples /usr/share/doc/quagga/examples/zebra.conf.sample

tar@pcA-71:~\$ locate ripd |grep examples /usr/share/doc/quagga/examples/ripd.conf.sample

#### **CONTENIDO DE AMBOS ARCHIVOS DE CONFIGURACIÓN:**

-Líneas con "!" delante están comentadas(desactivadas)

```
tar@pcA-71:~$ cat /usr/share/doc/quagga/examples/zebra.conf.sample
! -*- zebra -*-
!
! zebra sample configuration file
!
! $Id: zebra.conf.sample,v 1.1 2002/12/13 20:15:30 paul Exp $
!
hostname Router
password zebra
enable password zebra
!
! Interface's description. 
!
!interface lo
! description test of desc.
!
!interface sit0
! multicast
!
! Static default route sample.
!
!ip route 0.0.0.0/0 203.181.89.241
!
!log file /var/log/quagga/zebra.log
```
## QUAGGA ROUTING SOFTWARE

Documentación complementaria

```
tar@pcA-71:~$ cat /usr/share/doc/quagga/examples/ripd.conf.sample
! -*- rip -*-
!
! RIPd sample configuration file
!
! $Id: ripd.conf.sample,v 1.1 2002/12/13 20:15:30 paul Exp $
!
hostname ripd
password zebra
!
! debug rip events
! debug rip packet
!
router rip
! network 11.0.0.0/8
! network eth0
! route 10.0.0.0/8
! distribute-list private-only in eth0
!
!access-list private-only permit 10.0.0.0/8
!access-list private-only deny any
! 
!log file /var/log/quagga/ripd.log
!
log stdout
```
#### **TODOS LOS ARCHIVOS DE EJEMPLO DE CONFIGURACIÓN DE QUAGGA:**

```
(necesarios para las prácticas 4, 5 y 6)
tar@pcA-71:~$ ls -l /usr/share/doc/quagga/examples/
total 36
-rw-r--r-- 1 root root 582 2012-10-11 18:05 bgpd.conf.sample
-rw-r--r-- 1 root root 2801 2012-10-11 18:05 bgpd.conf.sample2
-rw-r--r-- 1 root root 805 2012-10-11 18:05 isisd.conf.sample
-rw-r--r-- 1 root root 1110 2012-10-11 18:05 ospf6d.conf.sample
-rw-r--r-- 1 root root 182 2012-10-11 18:05 ospfd.conf.sample
-rw-r--r-- 1 root root 422 2012-10-11 18:05 ripd.conf.sample
-rw-r--r-- 1 root root 390 2012-10-11 18:05 ripngd.conf.sample
-rw-r--r-- 1 root root 126 2012-10-11 18:05 vtysh.conf.sample
-rw-r--r-- 1 root root 385 2012-10-11 18:05 zebra.conf.sample
```
#### **COPIAR ARCHIVOS, DE EJEMPLO, DE CONFIGURACIÓN DE zebra y ripd AL ESCRITORIO:**

tar@pcA-71:~\$ cp /usr/share/doc/quagga/examples/zebra.conf.sample /home/tar/Escritorio tar@pcA-71:~\$ cp /usr/share/doc/quagga/examples/ripd.conf.sample /home/tar/Escritorio

Nota: ojo con los permisos para poder modificar el contenido de estos archivos.

```
EN CASO DE CERRAR EL TERMINAL DESDE EL QUE FUE LANZADO zebra O ripd NO PODREMOS 
TERMINARLOS HASTA AVERIGUAR SU IDENTIFICADOR DE PROCESO. PARA FACILITAR ESTA TAREA, 
ANTES DE LANZAR zebra Y ripd, CREAREMOS UN PAR DE ARCHIVOS DE NOMBRES:
```
zebra.pid

ripd.pid

**DONDE TANTO zebra COMO ripd ESCRIBIRÁN SU IDENTIFICADOR DE PROCESO. ÉSTO NOS PERMITIRÁ TERMINAR SU EJECUCIÓN MEDIANTE UN kill (con sudo)**

**LOS ARCHIVOS ".conf" y ".pid" ESTARÁN EN EL DIRECTORIO DESDE EL QUE LANZAMOS zebra Y ripd, EN NUESTRO CASO, EL ESCRITORIO (Para saber en qué directorio nos encontramos utilizaremos el comando** pwd**):**

sudo /usr/lib/quagga/zebra -f zebra.conf -i zebra.pid sudo /usr/lib/quagga/ripd -f ripd.conf -i ripd.pid

# QUAGGA ROUTING SOFTWARE

Documentación complementaria

**PARA CONECTARNOS TANTO A zebra COMO A ripd, HAREMOS TELNET A LA IP DE LOOPBACK DEL EQUIPO (127.0.0.1) INDICANDO EL PUERTO CORRESPONDIENTE EN EL QUE, POR DEFECTO, SE ESPERAN CONEXIONES:**

telnet 127.0.0.1 2601 telnet 127.0.0.1 2602

**NOS PEDIRÁ UNA CONTRASEÑA QUE ENCONTRAMOS EN LOS RESPECTIVOS FICHEROS DE CONFIGURACIÓN (¿Por qué el telnet a ripd (2602) no pide contraseña?)**

**FIJAOS QUE ESTA FORMA DE CONECTARNOS A zebra Y ripd ES EQUIVALENTE AL ACCESO MEDIANTE** minicom **A LOS ROUTERS CISCO QUE YA CONOCEIS. CON LA SALVEDAD DE QUE EL PROCESO DE RIP, EN LOS EQUIPOS CISCO, LO ACTIVAMOS MEDIANTE EL COMANDO** router rip **Y EN QUAGGA SE TRATA DE UN PROCESO EXTERNO AL DE ROUTER (zebra).**

**REFERENCIAS:**

**Documentación extensa:** http://www.nongnu.org/quagga/docs/docs-info.html **Configuración zebra:** http://www.nongnu.org/quagga/docs/docs-info.html#Zebra **Configuración ripd:** http://www.nongnu.org/quagga/docs/docs-info.html#RIP **Comparativa comandos CISCO-IOS vs QUAGGA:** http://openmaniak.com/quagga\_case1.php